## Troubleshooting: NFig Errors

A common error that occurs with new installations of DraftView involves missing NFigures, or "NFigs". When DraftView cannot locate NFigs to display in a CADDS drawing, the following dialog box appears:

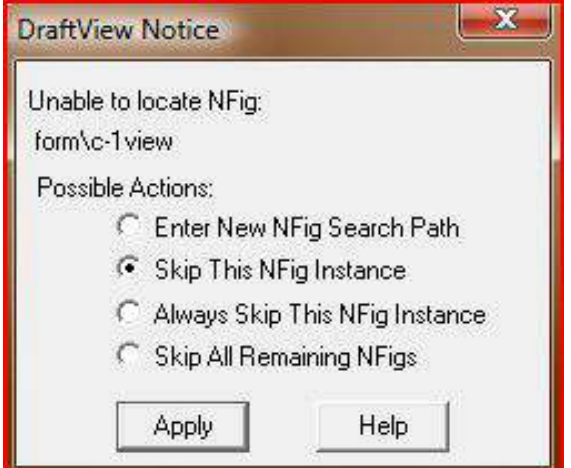

DraftView's Nfig Error Dialog Box

## What are NFigs?

Like AutoCAD "Blocks", NFigs are created as actual CADDS parts which are then inserted into other CADDS parts. A common example is a titleblock or drawing border NFig.

When first installed, DraftView has no idea where the CADDS NFigs are located on your system. To properly display NFigs, DraftView needs to find the original NFig parts. When NFig errors occur it means DraftView is looking for an NFig's " pd" file, but cannot find it.

## NFig Example

Lets assume your CADDS drawings use the standard titleblock NFigs that came with CADDS. When you display a CADDS drawing in DraftView, the dialog box above appears.

The dialog box indicates that DraftView cannot find one of the standard titleblock NFigs, in this case, "form\c-1view". These NFigs were typically located under the CADDS installation directory: /usr/apl/cadds/data/form.

For this example Draftview needs a way to find the NFigs under /usr/apl/cadds/data/form. If that directory is not available to your PC, you can make the NFigs available to DraftView by copying all files under /usr/apl/cadds/data/form into a local directory on your PC. For this example we will copy all files under the directory /usr/apl/cadds/data/form into C:\NFigs\form.

Now the NFigs are available, but we must tell DraftView where to look for them. To do this, run the DVSetup program, go to the NFigures tab, and set the NFig Search Paths to: C:\NFigs, as illustrated below.

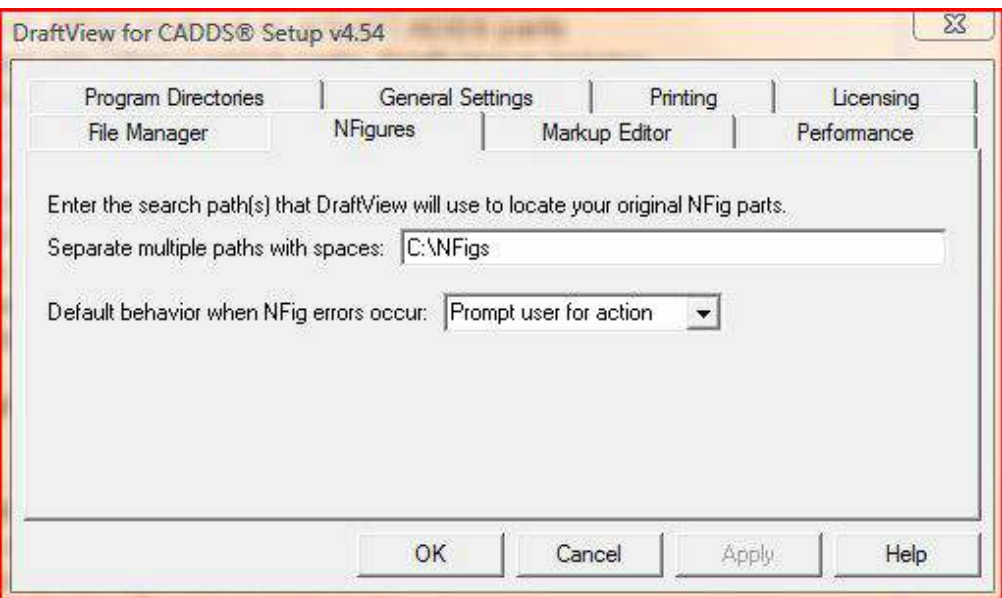

Nfig Search Path Setting in DVSetup

Keep in mind that this is just one example for correcting NFig errors. You may have other NFigs elsewhere on your system. If your NFigs are located on a Unix system that is networked to your Windows PC, you can make the NFigs available to DraftView over the network. For example, you could use Samba® or PC-NFS® networking software to map /usr/apl/cadds/data/form to your PC as the "N:" drive, then specify "N:\" as the NFig Search Path in DVSetup. If the NFigs are available to your PC from a Microsoft Network, you could specify a shared folder in DVSetup for the NFig Search Paths, such as: \\server name\shared folder\

## Important Notes

It is possible (and often necessary) to specify multiple NFig Search Paths in DVSetup. This can be done by entering multiple paths separated by spaces.

Please note that DraftView cannot read the " nfig" files that are often found under CADDS part directories. For all NFigs, DraftView must find the NFig's original " pd" file in order to display it.